# **EL PROCESO DE MAQUETACIÓN EN BLUECELL**

Manuel Enríquez Alonso

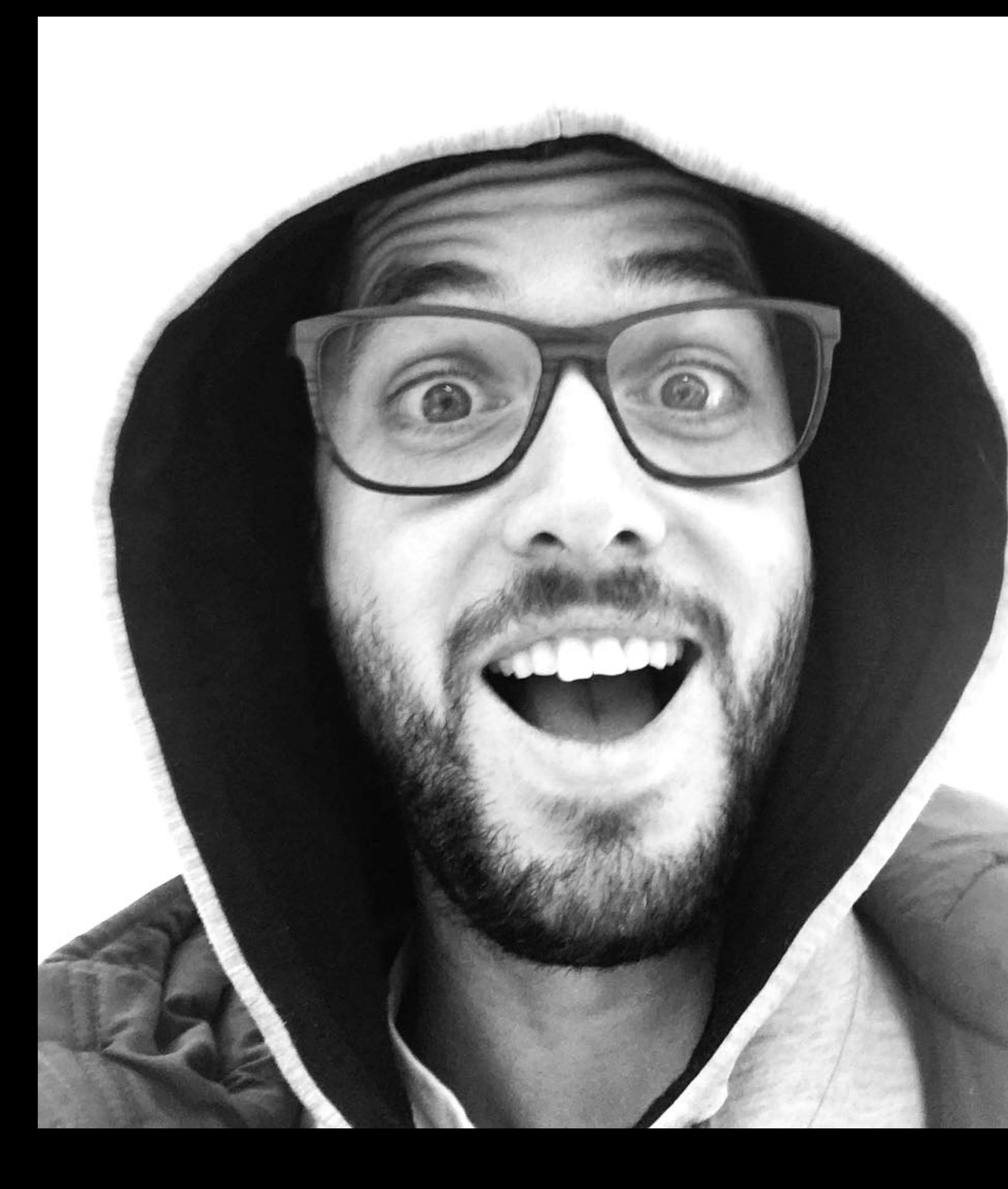

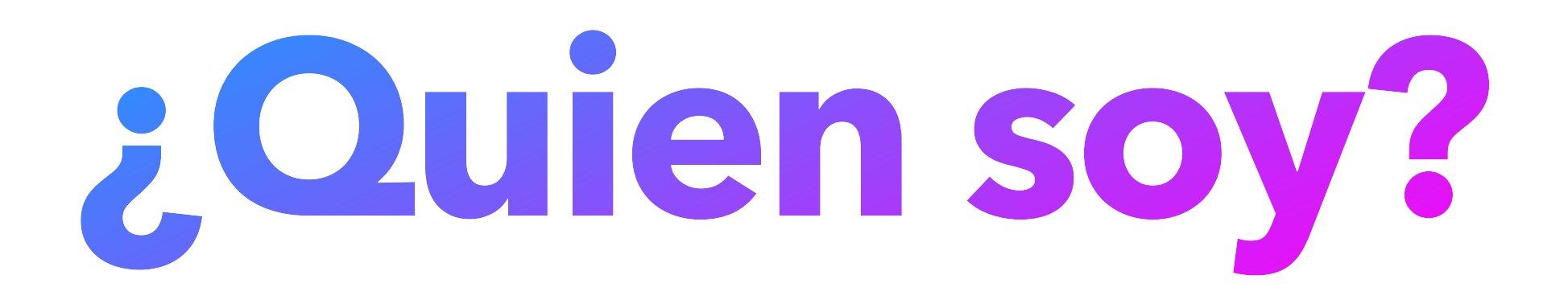

### **En Bluecell desde 2015** Diseñador

**Curso de front end** a finales de 2017 Desarrollador web

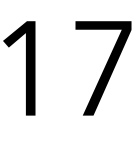

# **¿Qué veremos?**

El objetivo es intentar acercar un poquito mi trabajo del día a día para así conseguir una visión generalizada de como trazar una línea de **trabajo eficiente** y un **resultado final perfecto**

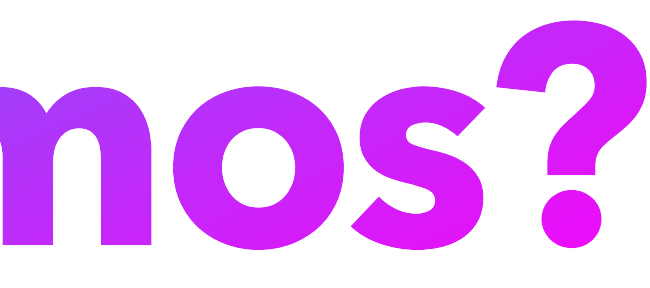

# **Dispositivos**

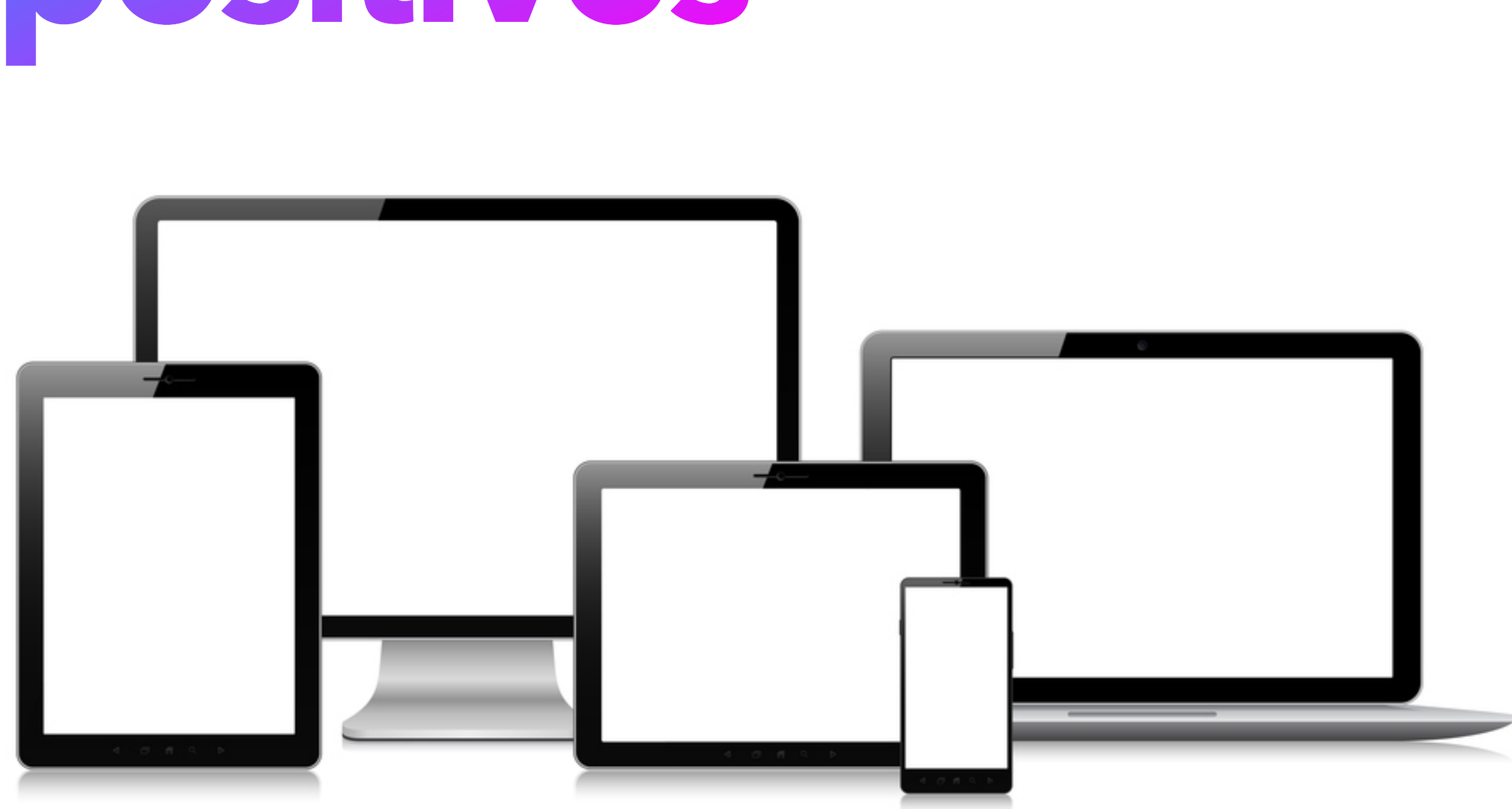

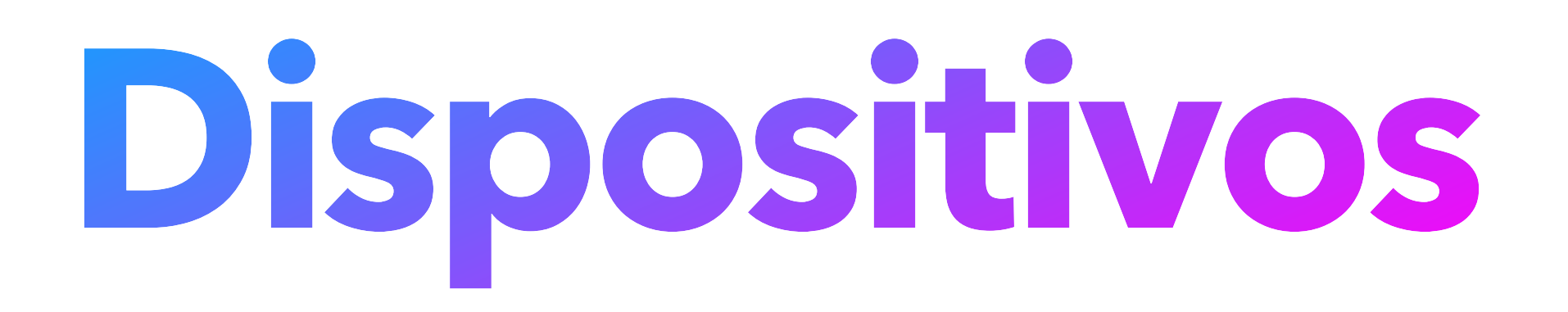

### Pantallas grandes +1400px

### Portátiles 1400px

Tablets Horizontal: 1024px Vertical: 768px

Móviles <768px Tamaño minimo: 320px

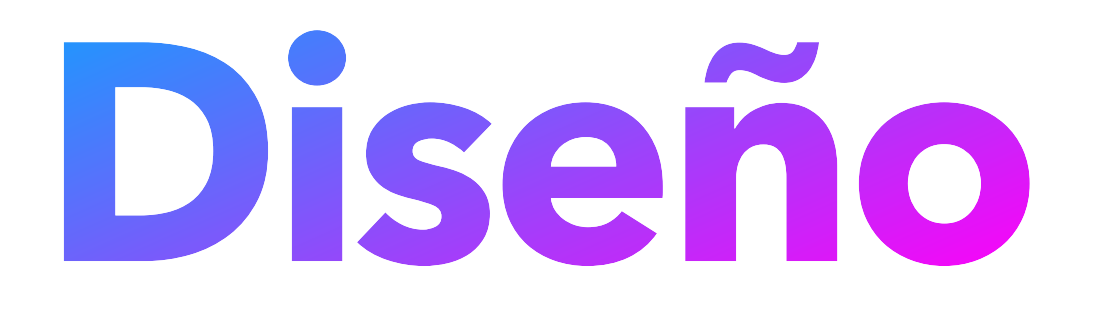

#### Uso de **Figma**

### **NO PHOTOSHOP, ILLUSTRATOR O SIMILARES**

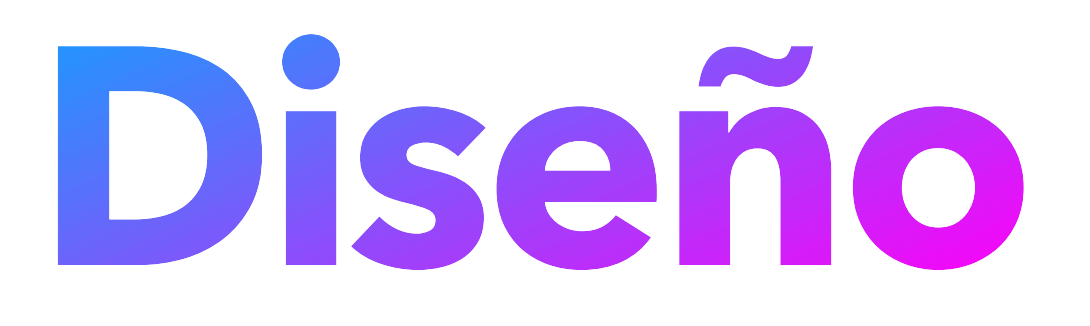

**Newsletter**: 600-700px de ancho tipografia arial o helvetica

**Webs**: Diseñar a 1400 y 320 px de ancho corporativa

# Intentar usar Google fonts, a no ser que sea una tipografía

Evitar el uso de transparencias en el color de texto Diseñar con contenido "real" (evitar que todo quede cuadrado y bonito)

## **Newsletter**

Pedir newsletter "guía" para tenerla de referencia

### **Texto + imágenes**

Texto siempre sobre un color plano En caso de que tenga elementos por detrás o por delante se exportará como imagen

### **Solo imágenes** ¿Qué ancho tendrán para exportarlas?

#### Uso de **Figma**

Diseño en **escritorio** y **móvil** (Ideal primero diseño desktop)

Diseño iPad será con la disposición del diseño móvil pero el tamaño de la versión escritorio

Elemento "**container**" (Uso del grid)

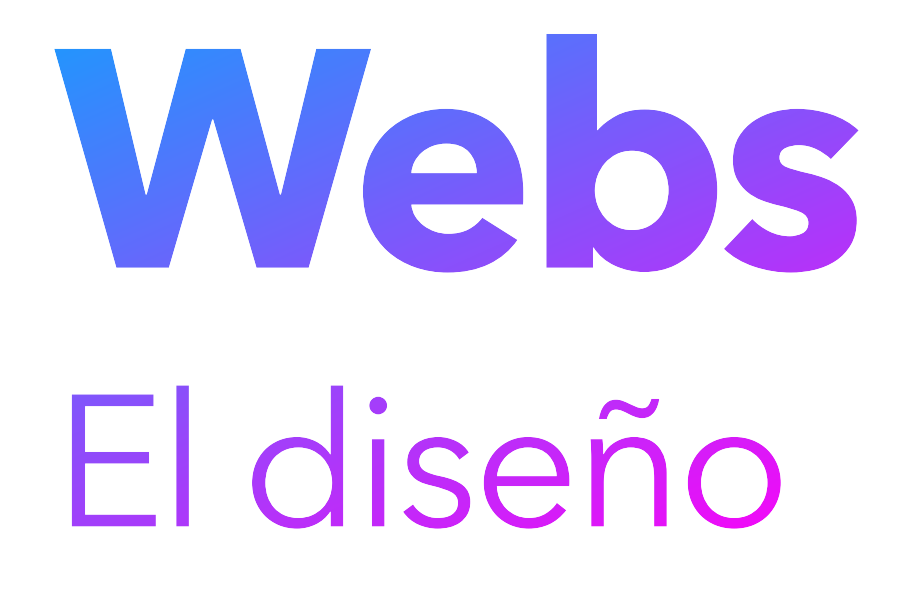

## **Webs** Elementos multimedia

**Videos** optimizados Resolución Peso Youtube o Vimeo

**Imágenes** optimizadas Resolución (versión escritorio y móvil) Peso

Estudiar el diseño antes de empezar la maquetación y así poder sacar los **elementos comunes** (tipografía, diferentes tipo de texto o títulos, botones, colores corporativos, módulos o bloques usados en distintas páginas, etc.)

## **Webs** Estudio del diseño

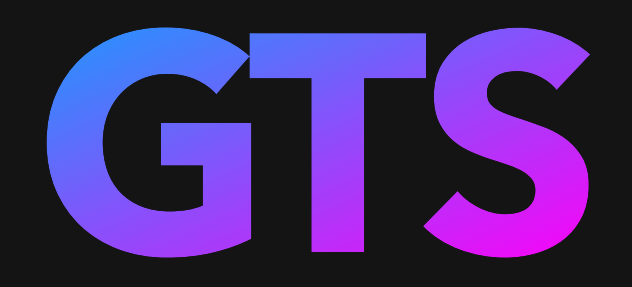

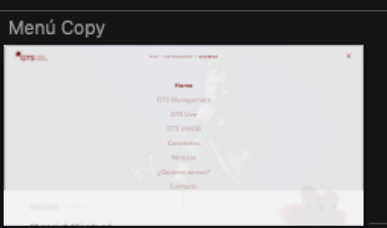

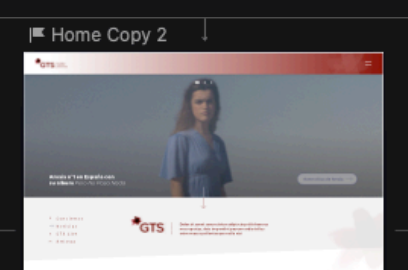

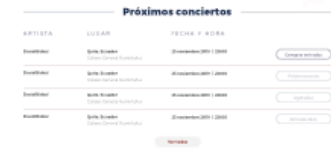

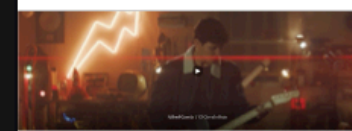

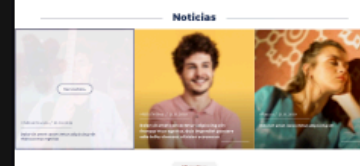

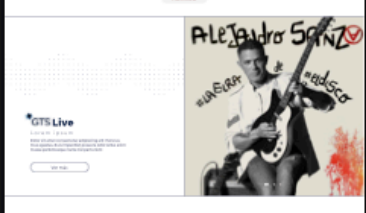

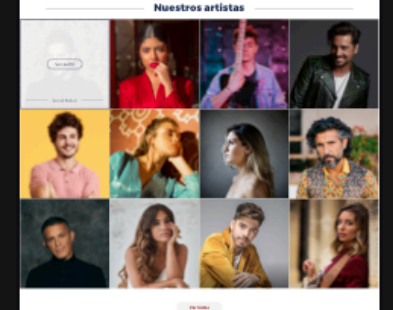

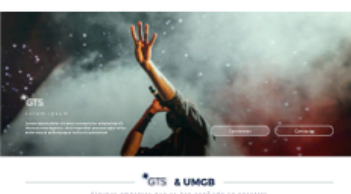

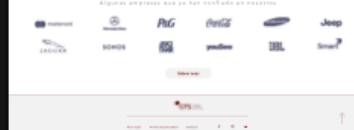

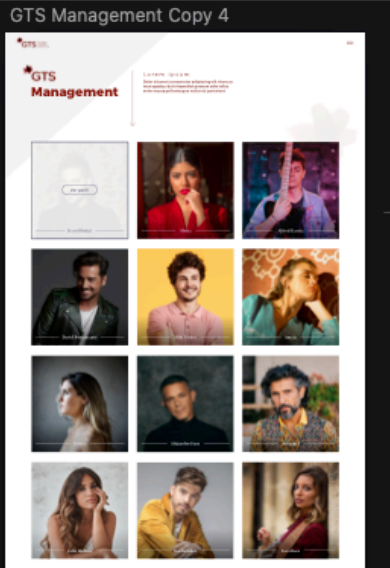

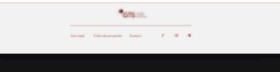

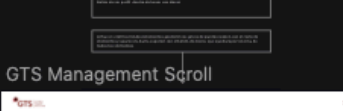

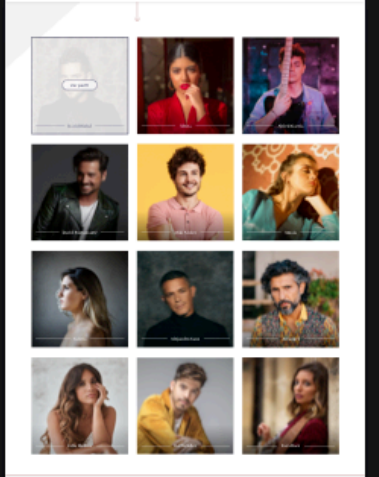

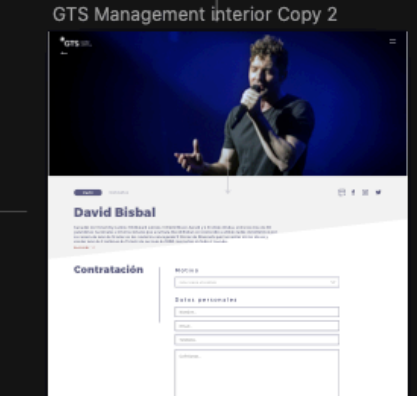

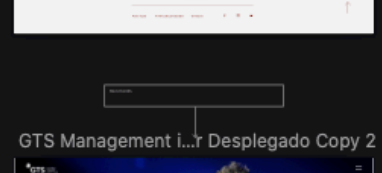

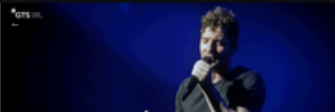

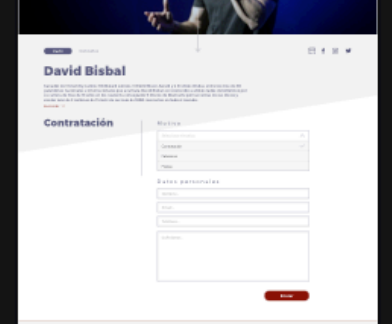

#### GTS Management interior Copy 3

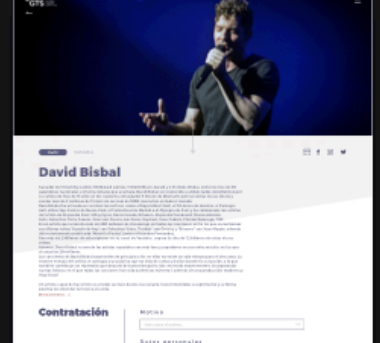

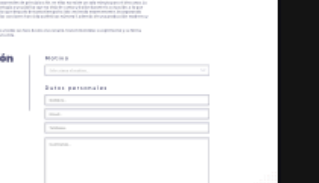

 $\frac{\text{Area}}{\text{Area}(\text{mass})} = \frac{1}{\text{Area}(\text{mass})} \left( \frac{1}{\text{Area}(\text{mass})} \right) \left( \frac{1}{\text{Area}(\text{mass})} \right) \left( \frac{1}{\text{Area}(\text{gas})} \right) \left( \frac{1}{\text{Area}(\text{gas})} \right) \left( \frac{1}{\text{Area}(\text{gas})} \right) \left( \frac{1}{\text{Area}(\text{gas})} \right) \left( \frac{1}{\text{Area}(\text{gas})} \right) \left( \frac{1}{\text{Area}(\text{gas})} \right) \left( \frac{1}{\$ 

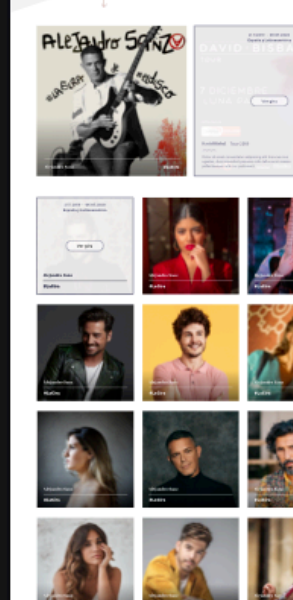

GTS Live Copy

 $\star$ GTS Live

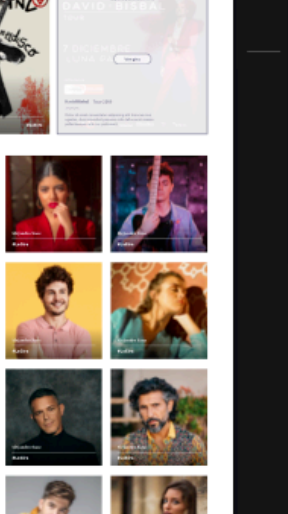

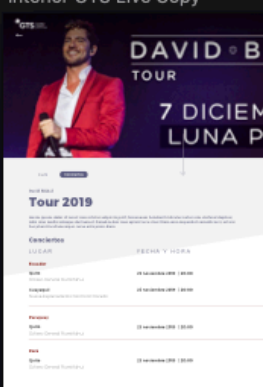

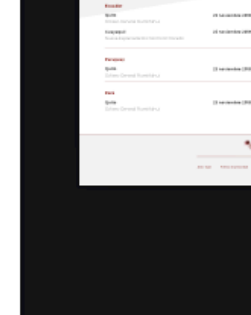

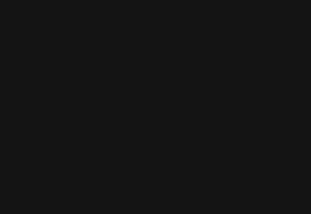

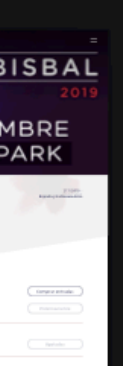

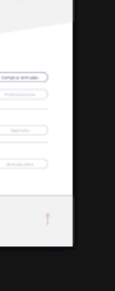

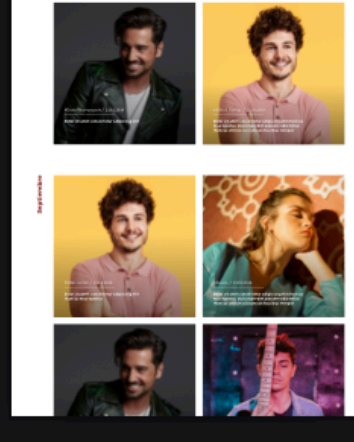

Noticias cuadricula

LO FEM 100 E M.<br>Margaret Company of the

**Noticias** 

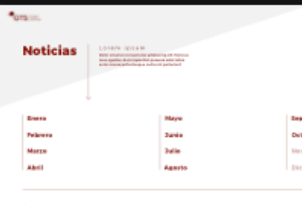

Noticias Lista

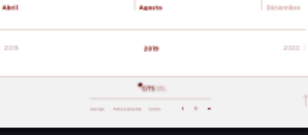

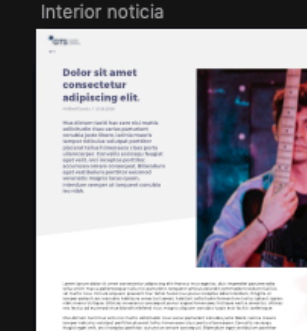

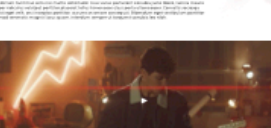

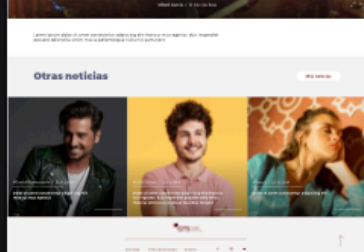

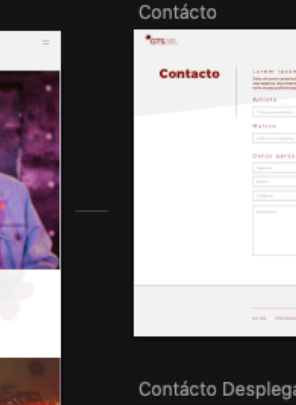

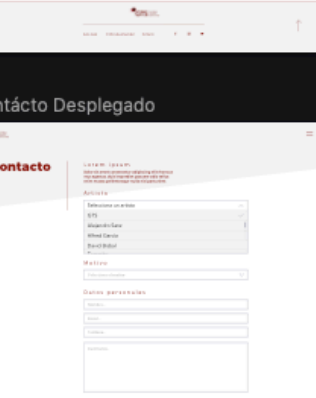

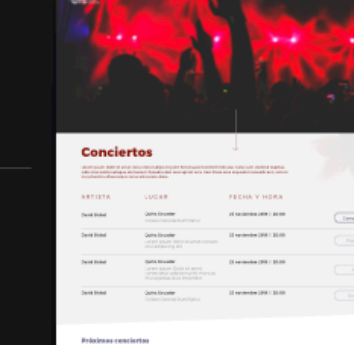

Conciertos

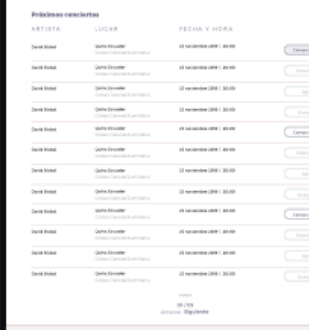

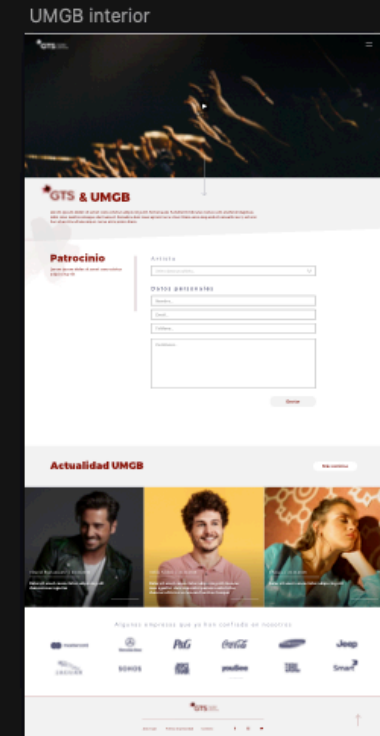

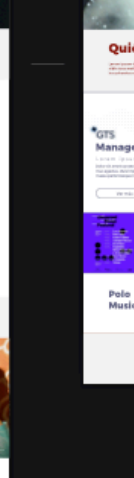

 $\bullet_{\rm 675\,m}$ 

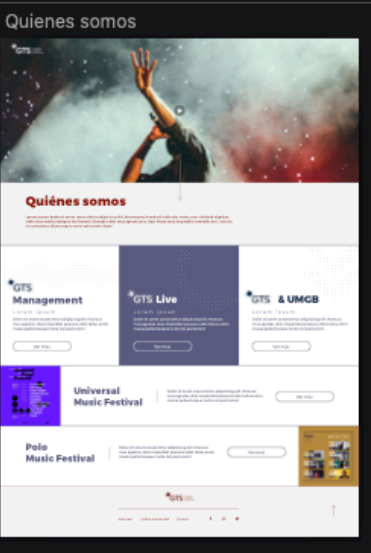

**HTML**: Es la estructura de la pagina

**CSS**: Mediante el css le damos estilos a los diferentes elementos que componen la página

**jQuery (JS)**: Lo utilizamos para las interacciones entre los elementos de la página

## **Webs** Lenguajes

#### Evito usar **bootstrap** ¿que es?

#### Orden en los **archivos sass**

Cada pagina deberá tener sus estilos en un sass independiente

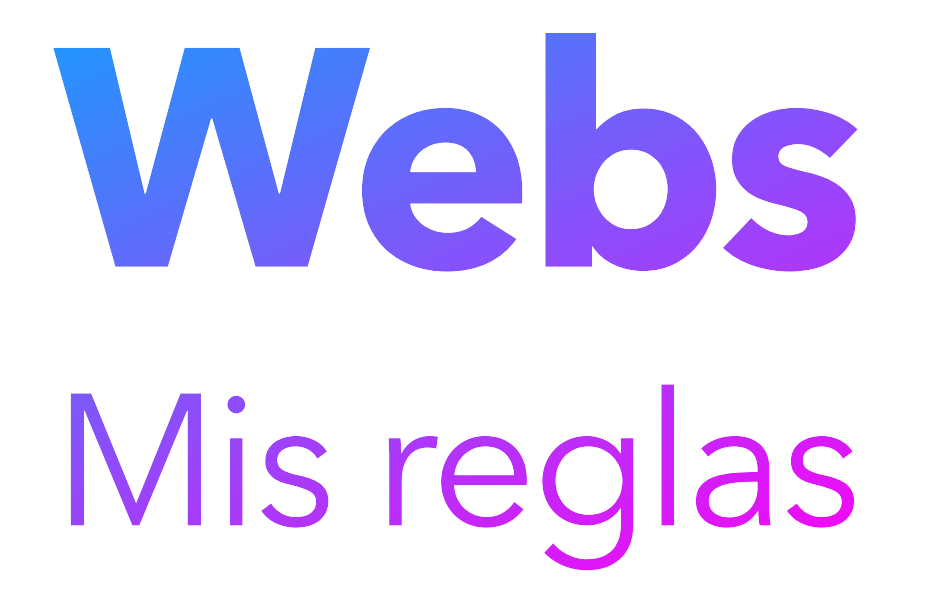

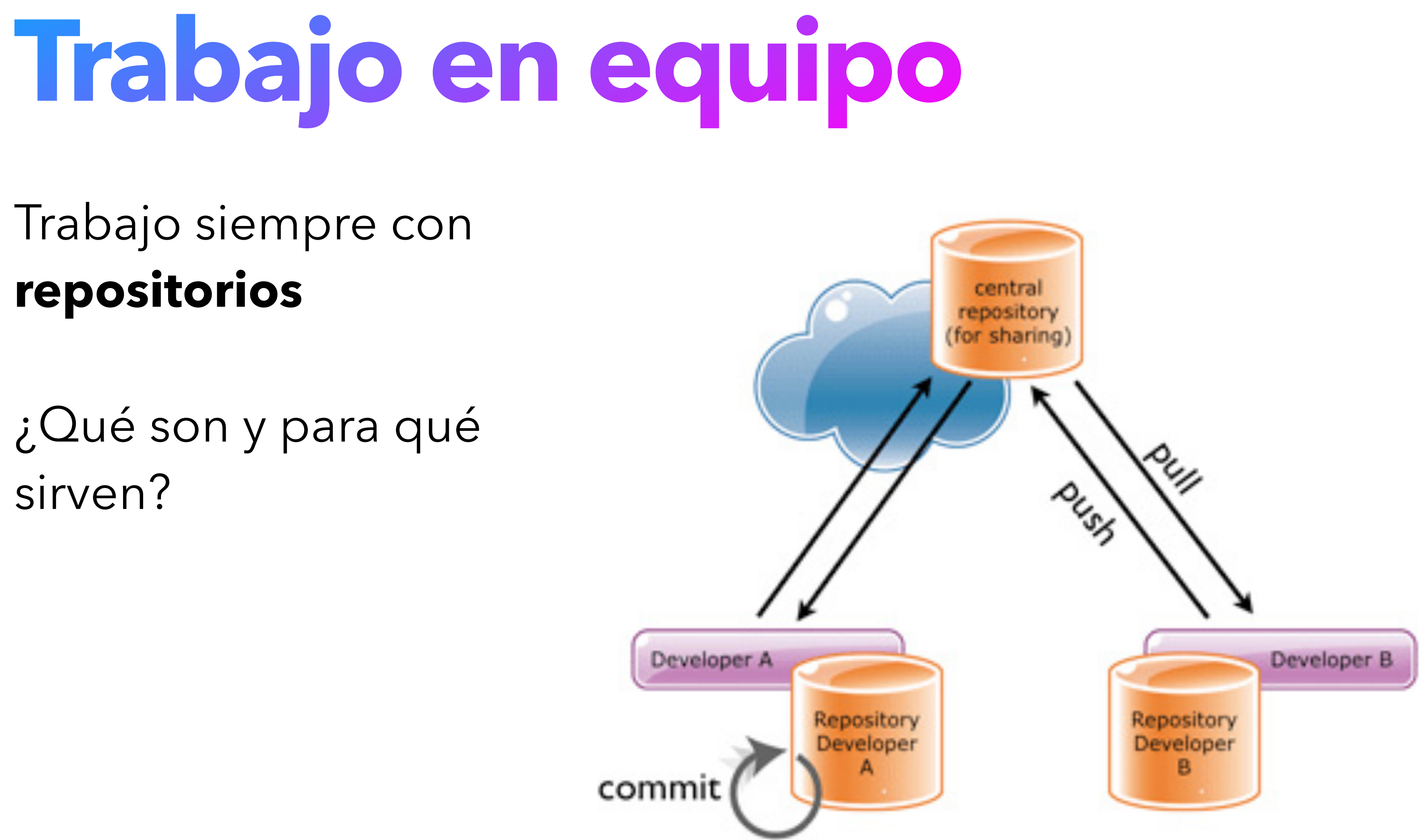

sirven?

Nombre repositorio + Rama

**Página programada en Wordpress** Se necesita:

Archivos **wp-config** y **.htacces** Base de datos (archivo **.sql**) Usuario y contraseña para visualizar Usuario y contraseña del Wordpress

Consejo: Estandarizar nombre del directorio donde descargaremos el repositorio. Lo ideal es que sea del tipo "nombrecliente-nombreproyecto" (Ejemplos: "BBVA-3t-2021", "Rappipay-rediseno")

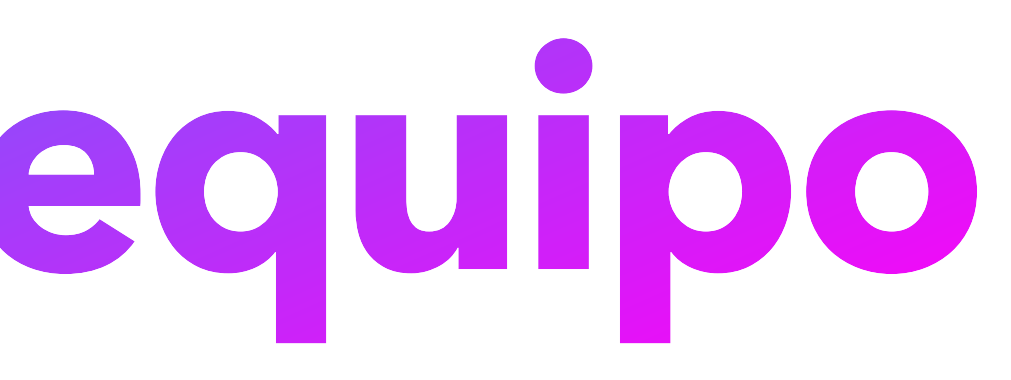

- 
- 
- 
- 

# **Trabajo en equipo**

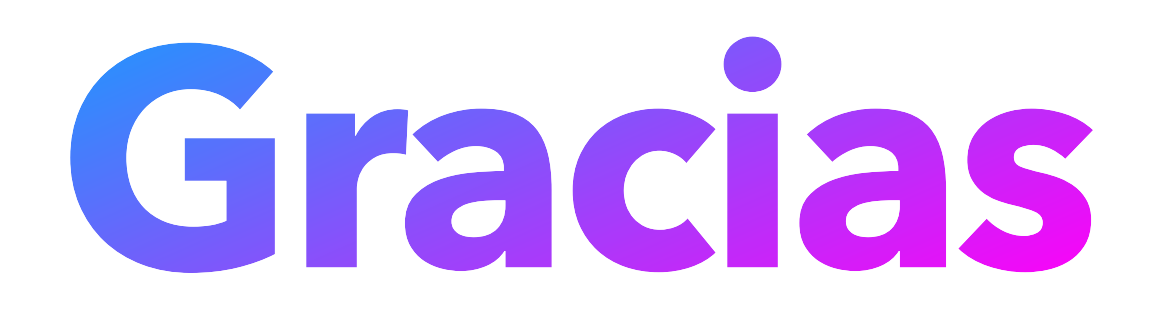